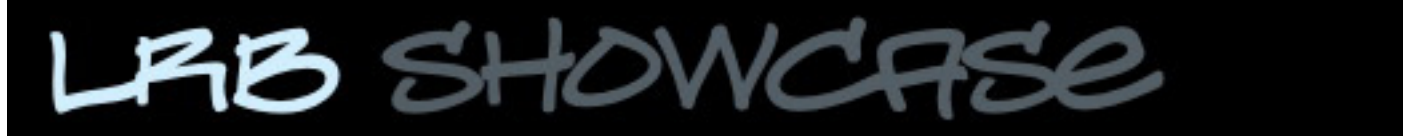

LRB Showcase is a Web Gallery Plugin for Lightroom 2 & 3. It displays large images which automatically resize to fit the screen size. Information about the gallery is visible by hovering over the bottom of the page. The gallery also features customisable logo via the Idenitiy Plate and logo positioning. The logo can link back to another page, acting as a handy back button. There is also a Contact Name option to trigger either another page or as an email contact.

The gallery is also compatible with Matthew Campagna's Auto Index galleries. (http://lr.theturninggate. net).

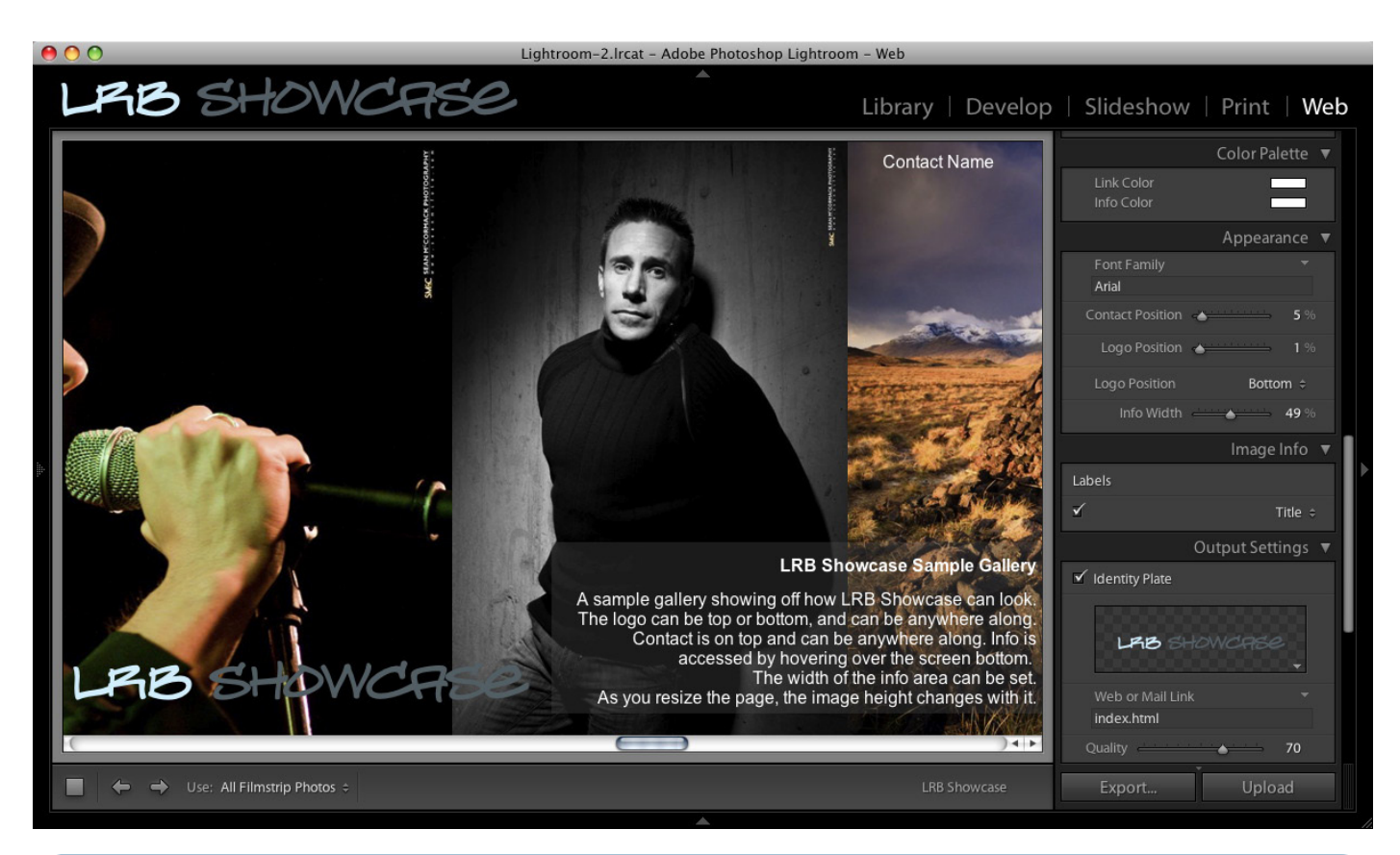

Site Info  $\Psi$ 

**LRB Showcase** 

Web Gallery Code by Sean McCormack

**EULA** 

Use of this Web Engine requires agreement with the EULA Click below to view EULA

**EULA** 

## **Legal**

LRB Showcase was created by Sean McCormack from Lightroom Blog. As with all LRB plugins, this is licensed under the LRB EULA, which can be read by clicking the EULA button. Use of the plugin constitutes agreement with the terms of the EULA.

The gallery makes use of code created by Rick Nunn (http://ricknunn.com) under license. This code may only be used by licensed users of the gallery. Users may use the plugin on as many websites as they like as long as they are the principal owner. If you make a gallery for someone else's website, they need a copy of the plugin.

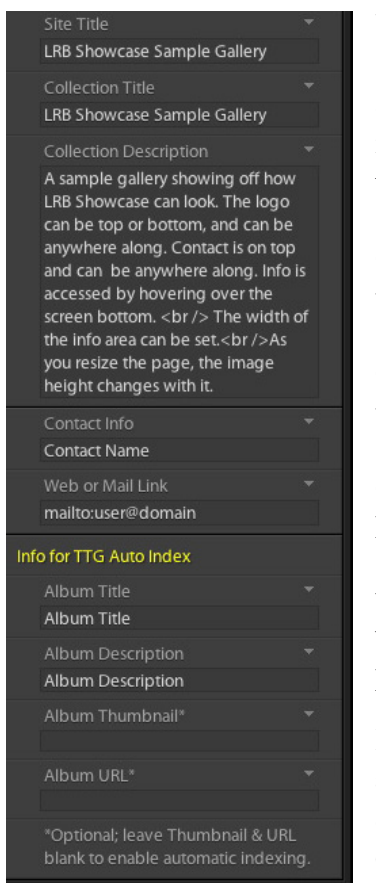

## **Usage**

Site Title shows the text that appears in the header bar of your browser. As such it's not visbile in Lightroom, so do pay attention to it. After all, you really don't want it saying Site Title!

Collection Title is the header that appears in the text bar when you hover over the bottom third of the screen.

Collection Description is the text that appears below the Title. Use it to describe the gallery. To add a break use the  $\text{str}$  /> tag as in the image to the left.

Contact Info shows the text that goes into the contact section. Personally I would have both my name and a contact phone number here.

Web or Mail link. This is where clickin on the contact name will bring you. It can be an email by including mailto: before your email address, or can be a HTML link.

Info for TTG Auto Index sets the album name and description. If no URL and thumbnail are set up, the index does it automatically. For more details, go to http://lr.theturninggate.net.

Color Palette has 2 tiles Link Color for the Contact Name link color, and Info Color for the Collection text.

Appearance:Font Family. Choose a websafe font for the text on the site. Contact position sets the distance from the right in %. Logo Position slider sets the postion of the Identity Plate from the right. Logo Position menu sets the Identity Plate on the top or bottom of the page. Info Width sets the width of the text box used by the Collection Title and Description in % from the right. This will run under the Identity plate if it's on the Bottom at 100%, so be warned!

Image Info: The tickbox and menu here set what will show on each image as you hover over it as the ALT text.

Output Settings. Identity Plate. Use this to add a logo. Click the triangle in the box to edit the logo. Use Web or Mail Link to set a link (I recommend the main page of your website). Quality sets the image Quality, Watermark adds a watermark (compatible with both 2 &3). Image height has 4 settings: small (400px), Medium(600px), Large (800px), Xtra Large (1000px). Larger loads slower and can cause a script running slow error with a lot of images. Use smaller or less images in this case. Sharpening can be Low, Standard or High.

## Upload Settings.

This is the standard upload box, and is not part of the plugin. See Lightroom Help for details.

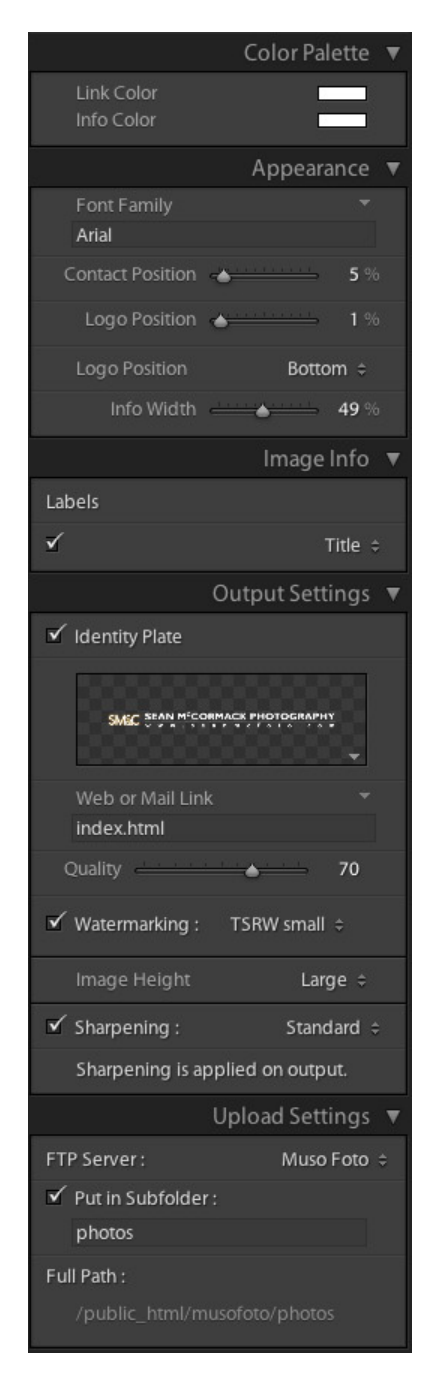